# **Help on BusinessDialer**

Welcome and thanks for using **BusinessDialer**! For more information on program features please click on highlighted items below.

### **Introduction**

What is the BusinessDialer?

### **Help on...**

Running the BusinessDialer Setting up the BusinessDialer BusinessDialer Main Window Using Speed Dial Pad Integrating with BusinessCards **Troubleshooting** 

### **General information**

How to register the program? About shareware Credits...

### **What is the BusinessDialer?**

**BusinessDialer** - a simple yet powerful telephone dialer program. It is elegant and uncomplicated - it doesnt require specialized computer knowledge. Once you set it up it accomplishes a lot with just one mouse click. Like its *older brother*, **BusinessCards** for Windows, **BusinessDialer** has both depth and flexibility to meet the needs of advanced and casual users alike. The key features of **BusinessDialer** are as follows:

- · **BusinessDialer** is designed as a completely independent module, however it is fully integrated with **BusinessCards** for Windows version 3.0 and above. You can invoke the dialer directly from **BusinessCards** by clicking *Dial* on the toolbar or selecting Card/Dial menu command.
- · Great standalone program **BusinessDialer** does not require any other programs running and can be launched directly from Windows.
- · Stores up to 90 frequently used phone numbers for speed dialing. There are 10 configurable *Speed Dial* pages, each containing up to 9 phone numbers.
- · Allows you to assign a particular label for any speed dial button, so you can name your phone numbers. For example, when pressing Office dial button, the **BusinessDialer** could dial business phone number.
- · Recognizes and dials mnemonic phone numbers, such as 1-800- DVORKIN.
- Shows the call status and may also be used as a timer. Once you pick up the phone it shows you the time you spend on the line.
- · Provides basic modem setup, including dial type, modem speed and communication port.

# **Running the BusinessDialer**

There are several ways to run **BusinessDialer**:

- · If you have **BusinessDialer** icon installed in your Program Manager group, double click on that icon;
- · Double click on BDIAL.EXE file in File Manager. You can use File Managers File/Find command to locate the BDIAL.EXE file on your hard drive;
- · Launch **BusinessDialer** directly from **BusinessCards** by clicking on *Dial* button or selecting Card/Dial command. **BusinessCards** application searches current card for valid phone number and passes it to **BusinessDialer** automatically (this feature is limited to 30 days trial period in unregistered version).

You can move **BusinessDialer** window by clicking the left-hand mouse button on window title bar and dragging it on your screen. The program remembers the last location of its main window and opens it up in the same place next time you launch the program.

You my also check *Always On Top* option, so that **BusinessDialer** window will always be displayed on top of other overlapping windows, even if the program is inactive or minimized.

## **Setting up the BusinessDialer**

In order to run **BusinessDialer** you must have a modem connected to your computer serial port. The modem and telephone must be simultaneously connected to the same phone line.

The program is designed to work with any Hayes-compatible modem. Basically, if the Windows Cardfile can dial a phone number on your system, then **BusinessDialer** should be able to dial it as well.

Before using BusinessDialer for the first time, you should configure the program for your modem. To open **BusinessDialer** *Setup* dialog box press *Setup...* button in main window. The following options may be set up in the dialog:

- *Dial type* allows to set the dialing type to *Tone* (default setting) or *Pulse*. If your phone set supports touchtone dialing, select *Tone* type. Alternatively, for rotary dial system use *Pulse* type.
- *COM port* allows to choose the communication port to which your modem is connected. Most personal computers have 2 communications (serial) ports: one for mouse and other for modem.
- *Baud rate* sets the communication speed of your modem. The **BusinessDialer** can communicate with modems ranging in speed from 300 to 14400 baud. With most modern modems the baud rate is irrelevant. If you are unsure of the capabilities of your modem, select default setting of 2400 baud.
- *Immediate dialing* instructs **BusinessDialer** to dial the number immediately, when launched from **BusinessCards** or after you press speed dial button. Otherwise you must press *Dial* button after the phone number appears in edit field.
	- **Prefix** some office telephone systems require you to dial a Private Branch Exchange (PBX) access number to obtain outside line. When you check *Use Prefix* option, the **BusinessDialer** will first dial the number provided in *Prefix* field.
	- *Suffix* this is similar to *Prefix* option above. When you

check *Use Suffix* option, **BusinessDialer** will append number from *Suffix* field to the phone number when dialing.

*Answer after* specifies the time (in seconds) after which **BusinessDialer** will answer the call and hang up the line. This value is important for handling busy or unanswered calls. At least 30 seconds are recommended for long distance dialing.

### **BusinessDialer Main Window**

As you can see, **BusinessDialer** window looks and functions like an advanced push-button telephone. You can dial numbers from the main window just as if you were using a regular phone.

#### *Display area*

This is the field in upper left part of the window. It shows the current phone number, which may be entered from keyboard, pasted from Windows Clipboard, placed by pressing speed dial button or entered automatically from **BusinessCards** application. **BusinessDialer** accepts alphabetic characters and correctly dials numbers, such as 1-800-DVORKIN. To clear display area use *Clear* button. Use *Backspace* key to correct any typing errors.

### *Phone keypad*

The phone keypad lets you use mouse to enter phone numbers. Just click on keypad button and appropriate number appears in the display area.

#### *Message bar*

Message bar is used to display call status, error or information messages. **BusinessCards** also automatically initiates timer and displays it on message bar after you press Talk button and answer the call. To stop the timer click left-hand mouse button anywhere in the main window.

### *Dial Button*

When you press *Dial* button (or press *Enter*), **BusinessCards** picks up the current phone number, combines it with *Prefix* and *Suffix* data (if any) and dials it through your modem. When you issue the dial command, the program displays *Dialing...* message on message bar and you will hear the modem dialing the phone number.

### *Talk Button*

This button disconnects the modem from the telephone line, so you may pick up the handset and answer the call. You can monitor the progress of a call on the modem speaker, through a phone handset or over a speaker phone. When you have reached your party and wish to speak do the following:

- Pick up the telephone.
- · Click the Talk button or press the *Space* bar on your keyboard.

If you do not want to speak (or if the line is busy), simply leave your phone on the hook. **BusinessDialer** will automatically hang up the modem after

the number of seconds, specified in *Answer after* setup option.

### *Clear Button*

This button clears the display area and stops the timer. You may also stop the timer by clicking anywhere in main window.

#### *Setup... Button*

This button invokes **BusinessDialer** *Setup* dialog box, which lets you configure program options. See Setting up the BusinessDialer for more information.

#### *SpeedDial Button*

A 10-page Speed Dial pad may be used for quick dialing. You press *SpeedDial* button to show or hide Speed Dial pad. The pad contains page title and 9 buttons. You can assign mnemonic name and corresponding phone number to each button. See Using Speed Dial Pad for more information on using this feature.

# **Using Speed Dial Pad**

**BusinessDialer** can store up to 90 frequently used phone numbers in its internal speed dial memory. The memory is organized as 10-page Speed Dial pad, where each page stores up to 9 name/phone number pairs.

For easy navigating, each page also has its own title and color. For example, you may assign name *Office* to red page and store your frequently used business phone numbers on that page. Initial page titles are *Page 1 of 10*, *Page 2 of 10* and so on, but you may choose more meaningful names in *Speed Dial Setup* dialog, which is described below.

#### **To configure Speed Dial pad do the following:**

- · Click *SpeedDial***>>** button to extend main window and open up the dial pad if it is not already visible;
- · Click page title button to invoke *Speed Dial Setup* dialog box;
- · To assign a new page title enter its name in edit field in upper part of the window. Use easily remembered names, such as Office, New York, etc.;
- · To assign a new names and phone numbers just enter appropriate data in *Name*/*Phone Number* fields. The *Name* portion will appear on buttons in SpeedDial pad. Corresponding phone number will be dialed when you press that button;
- · To browse through the pages use **>>** and **<<** buttons. The **<<** button displays previous page, while the **>>** button advances to the next one;
- · When you have finished entering the data, press *Ok* to save the data or *Cancel* to cancel.

#### **To dial a Speed Dial pad number do the following:**

- · Click *SpeedDial***>>** button to extend main window and open up the dial pad if it is not already visible;
- · Click the desired button, so that appropriate phone number appears in display area. If *Immediate dial* option is not set (see Setting up the BusinessDialer), then click *Dial* button or press *Enter.* Otherwise, speed dial number will be dialed automatically;

· Click *SpeedDial***<<** button to hide Speed Dial pad.

## **Integrating with BusinessCards**

**BusinessDialer** integrates with **BusinessCards for Windows** version 3.0 and above. When you are running **BusinessCards**, you can access the dialer by pressing *Dial* toolbar button or selecting Card/Dial command.

If there is current card selected, **BusinessCards** scans cards contents for a phone number and passes it directly to the dialer. If there is no valid phone number, **BusinessCards** just launches the dialer, so that you can enter a number manually.

Alternatively, you may want to highlight a phone number and then click *Dial* to invoke the dialer. In this case **BusinessCards** passes to dialer only highlighted portion of a card. This feature may be helpful if your cards contain several phone numbers and you want to choose particular one.

Please note, that this autodialer feature of **BusinessCards** is limited to 30 days trial period in unregistered shareware version. Of course, it is fully supported once you register the program.

# **Troubleshooting**

If you can dial a phone number on your system running Windows 3.1 or later, then **BusinessDialer** should be able to dial it as well. If you have a problem dialing a number from **BusinessDialer**, try to see whether it can be repeated in the Windows Cardfile program. If the problem persists in Cardfile, you should probably contact Microsoft Corp. or your modem manufacturer for assistance.

If Windows Cardfile dials phone numbers correctly, please review information below for possible common **BusinessDialer** problems.

**1) The BusinessDialer does not hang up:** click the *Talk* button or press *Space* several times.

**2) The BusinessDialer hangs up before you press the Talk button:** increase the values of *Answer after* option in **BusinessDialer** *Setup* dialog box. This value controls the time your modem stays on the line before automatically hanging up.

**3) The BusinessDialer does not work with COM3 or COM4 ports:**  currently Windows has built-in support for 4 serial ports, however there are a couple of tricks to make them work properly in 386 enhanced mode. Please check [386Enh] section of SYSTEM.INI file (which is located in Windows directory) and add the following lines if they are missing:

> COM3Base=3E8h COM4Base=2E8h

If this change does not help, try to add the following line to the same [386Enh] section:

COMIrqSharing=1

**4) The BusinessDialer can not open communication device:** try to select different communication port in **BusinessDialer** *Setup* dialog box. If it doesnt help, check to see if the system has serial ports installed and your modem has physical port connection. Make sure your modem is turned on.

**5) The BusinessDialer does not dial a phone number correctly:** click the *Setup...* button and carefully check all setup options, such as port number, communication speed and dial type. Please refer to your modem manufacturers documentation for more information on setting up your modem.

**6) Insufficient memory to run BusinessDialer:** this error may occur if you have too many applications up and running at the same time. Try to close some of them and try again. If the problem persists, your only option is to restart Windows.

Please refer to Setting up the BusinessDialer) for more information on setting program options and parameters.

### **How to register BusinessDialer?**

**BusinessDialer** is distributed as integral part of another application, called **BusinessCards for Windows**. It comes bundled with both shareware and registered releases of **BusinessCards for Windows** version 3.0 and above. When you register **BusinessCards**, you also get *free registered version* of **BusinessDialer.**

There are many ways to register **BusinessCards** software:

**1) MONEY ORDER, CHECKS OR CASH** Please send your Money Order, Check or Cash to:

> **Michael Dvorkin** P.O. Box 862 San Bruno, CA 94066-0862 USA

For non-cash overseas orders I can accept personal checks in major hard currencies. This covers most of Western Europe, Japan and Australia - if you live there you can make the payment in your local currency. For the rest of the world non-cash orders must be accompanied by an *International Money Order* or a *check in US Funds*, drawn on an American banking Institution.

For your convenience file *ORDER.TXT*, included in program distribution, contains order form -- just fill it out and send to address above.

#### **2) CREDIT CARD ORDERS**

You can order the program with MasterCard, Visa, American express or Discover credit card from Public Software Library (PsL) by calling:

#### **Toll-free: 1-800-2424-PSL**

Phone: (713)524-6394 Fax: (713)524-6398 CompuServe: 71355,470 Internet: 71355.470@compuserve.com

Please mention **the product number 11305**. PsL office hours for placing your order are 7:00 AM to 6:00 PM CST Monday - Thursday and 7:00 AM to 12:30 PM CST on Friday.

You can also mail credit card orders to PsL at P.O.Box 35705, Houston, TX 77235-5705 USA. Please provide cardholders name exactly as it appears on your credit card and include billing address for the card.

Please note, that *the above numbers are for orders only.* Any questions about status of the shipment, registration options, distribution possibilities, product details, technical support, volume discounts, dealer pricing, site licenses, etc. must be directed to me, program author, Michael Dvorkin.

#### **3) COMPUSERVE ONLINE REGISTRATION**

GO SWREG Product number: **4073** Product title: **BusinessCards for Windows**

CompuServe provides on-line registration (SWREG), which is part of basic services and requires no additional payments. Electronic orders may be placed with CompuServe Information Services and billed directly to your CompuServe statements for your convenience. Just GO SWREG and request **BusinessCards** registration (please keep product number **4073** and/or file name BCARDS.ZIP handy when ordering).

I have tried to list as many options as possible at present time for your convenience. Register whatever means is most convenient to you. If none of above is convenient for you to register **BusinessCards**, please feel free to contact me for a viable solution. We can arrange for some special methods of registrations anyway.

Please also feel free to ask about bundling deals and special customized versions.

# **About shareware**

Shareware distribution gives users a chance to try software before buying it. If you try a Shareware program and continue using it, you are expected to register.

Shareware is a distribution method, not a type of software. You should find software that suits your needs and pocketbook, whether it's commercial or Shareware. The Shareware system makes fitting your needs easier, because you can try before you buy. Shareware has the ultimate moneyback guarantee -- if you do not use the product, you don't pay for it.

The program author, **Michael Dvorkin**, is a member of the *Association of Shareware Professionals* (ASP). ASP wants to make sure that the shareware principle works for you. If you are unable to resolve a shareware-related problem with an ASP member by contacting the member directly, ASP may be able to help. The ASP Ombudsman can help you resolve a dispute or problem with an ASP member, but does not provide technical support for members' products. Please write to the *ASP Ombudsman at 545 Grover Road, Muskegon, MI 49442*, or send a CompuServe message via CompuServe Mail to *ASP Ombudsman 70007,3536.*

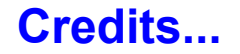

#### **BusinessDialer** Version v1.00 Copyright © 1995 by Michael Dvorkin

Dedicated to my lovely Diana, who is 2.5 years old now!

Please send your suggestions, comments, bug reports (...and registrations...) to the following addresses:

> **Michael Dvorkin** P.O. Box 862 San Bruno, CA 94066-0862 USA

Phone: **(415)588-6215** Fax: **(415)588-6149**

CompuServe: **73773, 2527** Internet: **mid@aol.com** AmericaOnline: **MiD**